## **Tramitació seu-e UPC - Instruccions per annexar documents PDF**

Es recomana que els PDFs annexes als tràmit tinguin format PDF/A per tal d'evitar que continguin camps de tipus formulari, o siguin editables.

En el cas que tinguis problemes de format durant la tramitació, pots seguir les següents instruccions per tal de generar un format compatible amb els tràmits.

Des de l'Adobe, selecciona l'opció "Arxiu ->Imprimir" i tria la impressora virtual "Microsoft print to PDF" o bé "Cute PDF", tal i com es mostra a la següent imatge:

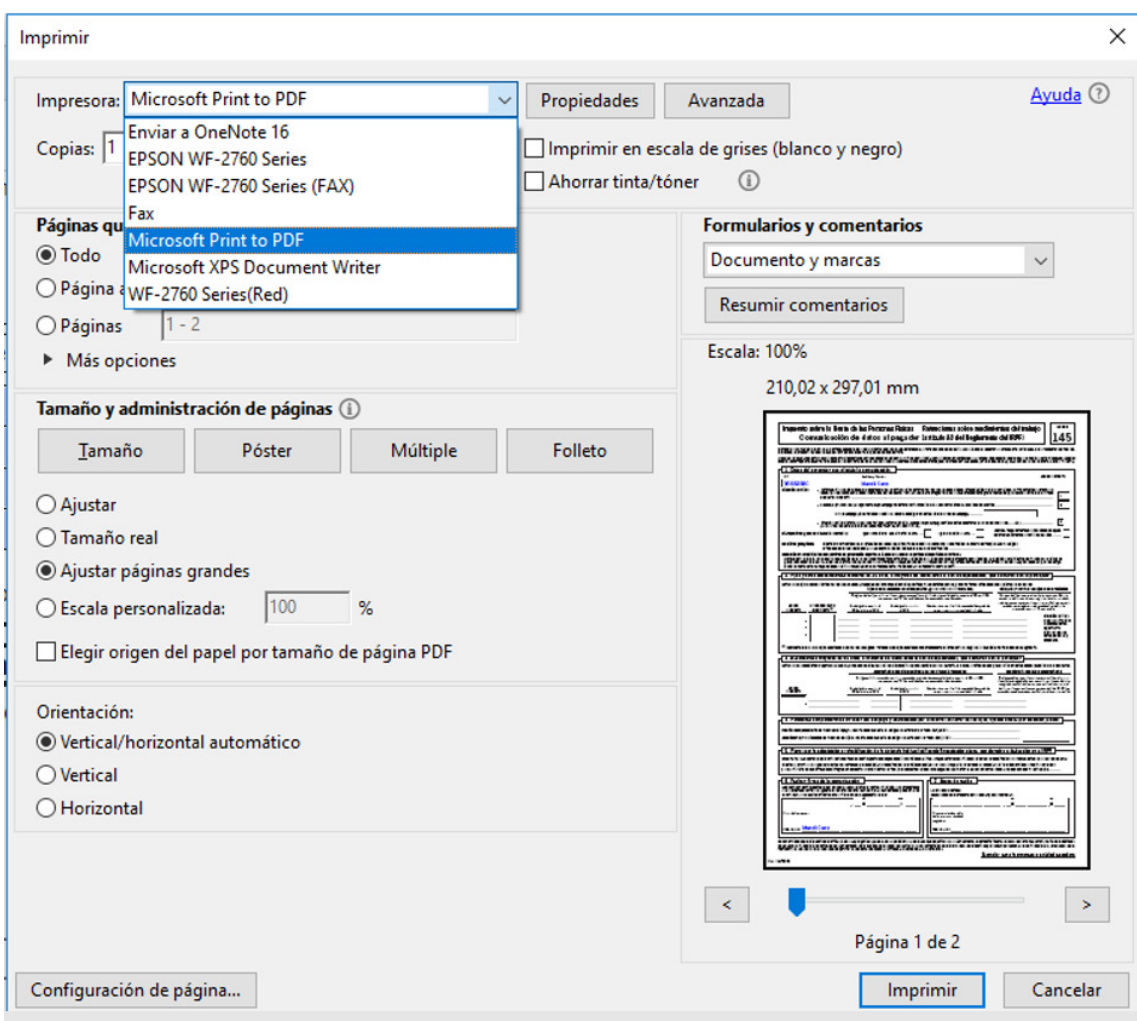

Un cop triada la impressora, prem el botó "Imprimir" i selecciona la carpeta o ubicació on vols que quedi guardat el fitxer generat.

Tot seguit prem el botó "Desa" per tal de gravar el document PDF.

NOTA: en el cas que al teu equip no aparegui la impressora "Microsoft print to PDF" o bé "Cute PDF" segueix les instruccions d'instal·lació especificades a l'apartat *"Instal·lació impressora virtual PDF"* d'aquest document.

## **Instal·lació impressora virtual PDF**

• Descarrega el software CutePDF writer des del següent enllaç http://www.cutepdf.com/Products/CutePDF/writer.asp

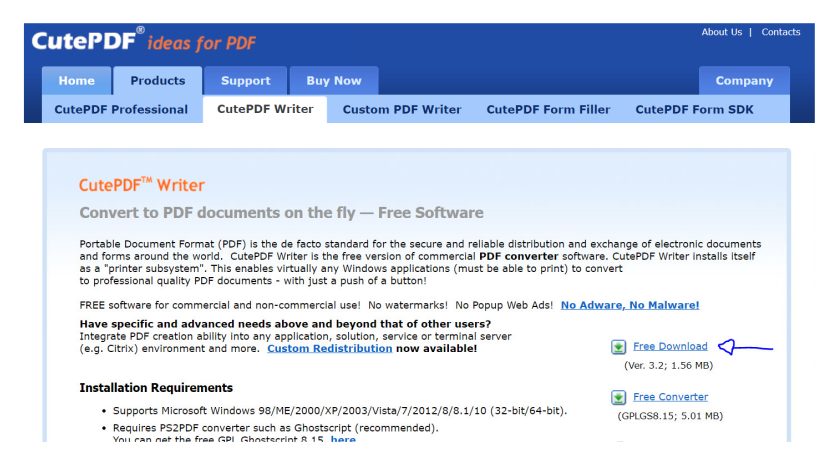

Executa el fitxer descarregat acceptant totes les opcions per defecte que t'indicarà el procés d'instal·lació.

Com a darrer pas del procés d'instal·lació el sistema et demanarà descarregar i instal·lar el software free converter:

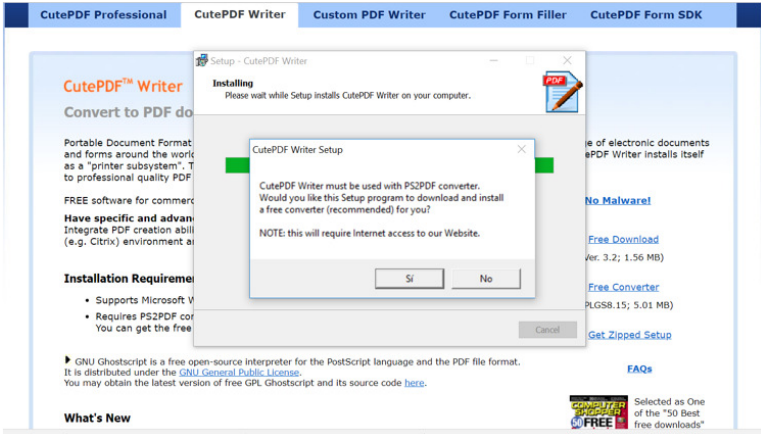

Un cop instal·lat ja disposaràs de la impressora "Cute PDF" que pots fer servir per desar o convertir documents en format PDF.

Si tens qualsevol incidència tècnica amb el procediment descrit anteriorment, has de contactar amb l'ATIC (telèfon 934 016 213).